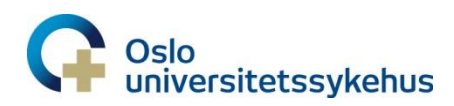

Vedlegg til: Doseplanlegging av livmorhalskreft med Plan-of-the-Day. DokumentId: 144670

# **Doseplanlegging av Plan-of-the-Day-planer**

- Lege har tegnet volumer for livmorhalskreft som normalt. Disse følger normal nomenklatur.
- I tillegg er det tegnet et CTVp\_LR\_POD på både CT 1 med fylt blære og CT med tom blære
- Bladder må også være tegnet på både CT 1 med fylt blære og CT med tom blære
	- o NB: Dersom MR viser en mer «tom posisjon» brukes denne i stedet for CT med tom blære

#### **Patient modeling – Deformable registration**

- Gjør en deformerbar registrering med CTVp\_LR\_POD og Bladder som *Controlling ROI*
	- o Huk av for *Discard image information* og sett *Derformation grid* til 0.5.

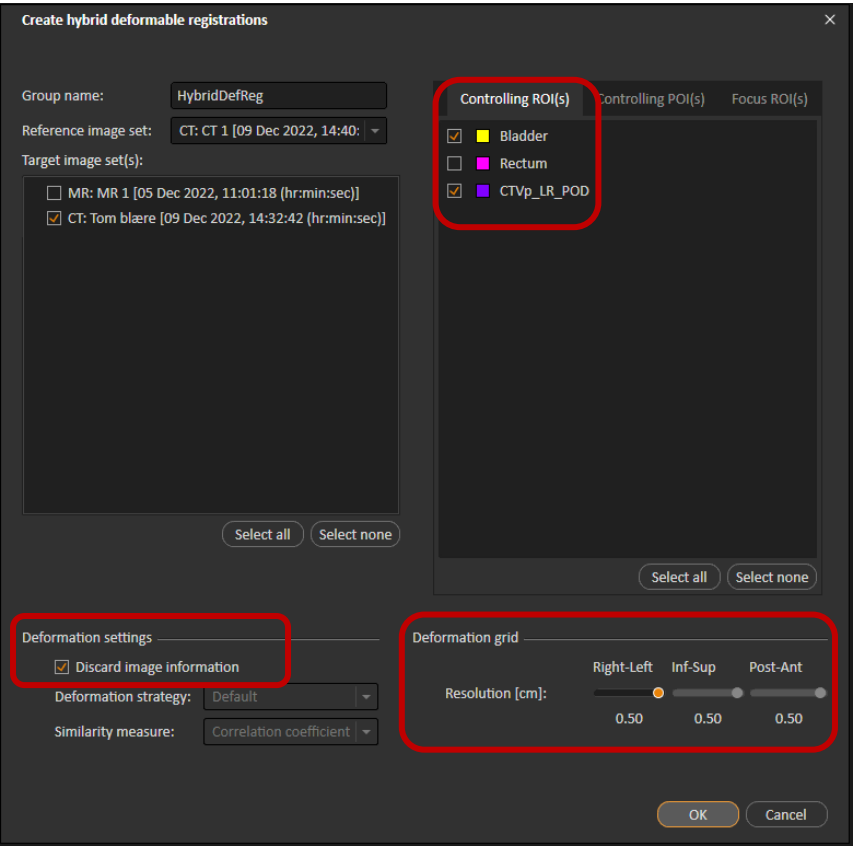

- Gjør en vurdering av den deformerbare registreringen:
	- o Velg Fusion og benytt slideren/spak under Show deformed POIs/POIs
	- o Er bevegelsen av CTVp\_LR\_POD «fornuftig»? (Behøver ikke være helt smooth, mellomposisjonene blir bedre når scriptet kjøres (neste side)).
	- $\circ$  Vurder behovet for å legge til POIs som hjelp  $\rightarrow$  i så fall må det lages en ny deformerbar registering hvor Controlling POI(s) også hukes av.

## **Patient Modeling – Structure definition**

- I Structure Definition: Kjør script «POD- ROI Generation» for generering av mellomposisjoner (DIR-volumer):
	- o xCTVp\_LR\_0%, xCTVp\_LR\_20%, xCTVp\_LR\_40%, xCTVp\_LR\_60%, xCTVp\_LR\_80%, og xCTVp\_LR\_100% genereres.
	- o Vurder caudal begrensning på disse slik at ITVp\_LR\_Green/Yellow har samme caudale begrensning.
- Importer templat: «Gyn livmorhals POD» som inneholder ekstra volumer (Target og xOAR)
- Oppdater ITVp\_LR\_Green (ferdig definert ROI Algebra: 3mm margin fra xCTVp\_LR\_0%, xCTVp\_LR\_20% og xCTVp\_LR\_40%).
	- o **NB**: Husk å slette snitt caudalt (**ingen** margin caudalt i vagina)
- Oppdater ITVp\_LR\_Yellow (ferdig definert ROI Algebra: 3mm margin fra xCTVp\_LR\_60%, xCTVp\_LR\_80%, og xCTVp\_LR\_100%,).
	- o **NB**: Husk å slette snitt caudalt (**ingen** margin caudalt i vagina)
- Oppdater/generer ITV 45 Green/Yellow og PTV 45 Green/Yellow.
	- o Dersom SIB til lkn oppdateres xITV\_45\_Green/Yellow (korrigert 5mm fra PTVn)
- Lag xOAR som normalt, samt xOAR for ITV/PTV Green og Yellow
	- o Dette for å lage xPTV\_45/xPTV\_45\_Green/xPTV\_45\_Yellow (ikke nødvendigvis for bruk i objectives)

## **Plan Design**

- Velg «New plan» opprett ny plan som normalt.
- Normer til ITV 45 Green, eventuelt CTVn xx dersom SIB.
- **Example 1** Legg inn felt som normalt  $\rightarrow$  1 felt Dual Arc i 350° (+ eventuelt en ekstra bue ved SIB til lkn).

## **Plan Optimization**

- Start med å lage Green plan
	- o I Beam optimization settings:
		- Huk av for Dual arc
		- Huk av Limit MU og legg inn begrensning på Max 250 MU (kan økes gradvis til 260-270 underveis ved behov). NB: kan være aktuelt med annen begrensning på MU dersom det benyttes mer enn to felt (ved f.eks SIB).
- o Ta inn templat for livmorhals både for CG og Objectives
	- Bytt ut ITV\_45, xITV\_45 og PTV\_45 til tilsvarende volumer markert Green (både i GC og Objectives)
- o Fra start: Bruk Dose fall off på OAR som Bladder, Bowel og evnt Sigmoid.
	- Begynner ofte med 42.8Gy 26Gy på 1.5cm vekt 1
- o Fra start: Max EUD for Kidney, FemoralHead, CaudaEquina, SpinalCord
	- Kidney: 12Gy vekt 0.5, FemoralHead: 26Gy vekt 0.5, CaudaEquina: 12Gy – vekt 0.5, SpinalCord: 10Gy – vekt 0.5.
- o Fra start: xRectum og xAnalCanal
	- Start med Max EUD: 40Gy på disse, vekt 0.5.
	- Disse er svært avhengige av målvolumet. Følg med på Dose statistics og gjør endringer på kravet etter et par beregninger.
- o Bruk Treat fra start (husk å bruke PTV\_45\_Green).
	- Treat har blitt mye raskere i RS 12A og bør brukes fra start.
- o Kjør 2-3 beregninger, ta deretter 2 kopier som navnes hhv Yellow og Pink.
	- NB: dersom SIB til lkn anbefales det å bruke flere beregninger til å jobbe med dekningen til disse, før man tar kopier av planen.
- o Jobb videre med Green plan og gjør denne ferdig
	- Konformitetskrav for External må regnes ut og legges inn manuelt.
	- $\blacksquare$  Åpne properties for PTV 45 Green for å se hvor mange cm<sup>3</sup> denne er.
	- External 42.8Gy: gange PTVcm<sup>3</sup> med 1.05. External 36Gy: gange PTVcm<sup>3</sup> med 1.55. External 27Gy: gange PTVcm<sup>3</sup> med 2.35.
- o Jobb deretter med Yellow plan og deretter Pink plan.
	- **NB**: Husk å endre normering til hhv. ITV\_45\_Yellow og ITV\_45 (Pink).
	- Husk å bytte ut volumer i CG og Objectives
	- **Bruk script «Treat» for å fjerne treat**  $\rightarrow$  **fjern PTV\_45\_Green.**
	- Kjør noen beregninger før man bruker script «Treat» og legger til treat igjen (PTV\_45\_Yellow for Yellow plan, PTV\_45 for Pink plan).

#### **Når man er ferdig med planene må de editeres for å følge denne nomenklaturen:**

- Plan name, comment og Beam set name:
	- o Plan name: marker til slutt med POD Green/Yellow/Pink
	- o Comment: Hver av planene markeres med enten
		- POD-plan: Green = halvfylt fylt blære.
		- POD-plan: Yellow = tom halvfylt blære
		- POD-plan: Pink = standard plan ("robust")
	- o Beam set name: Er likt for alle 3 planer, men markeres med GRN/YLW/PNK for den

respektive planen. Eksempel: 1.0 PGRN GYNC, 1.0 PYLW GYNC. 1.0 PPNK GYNC

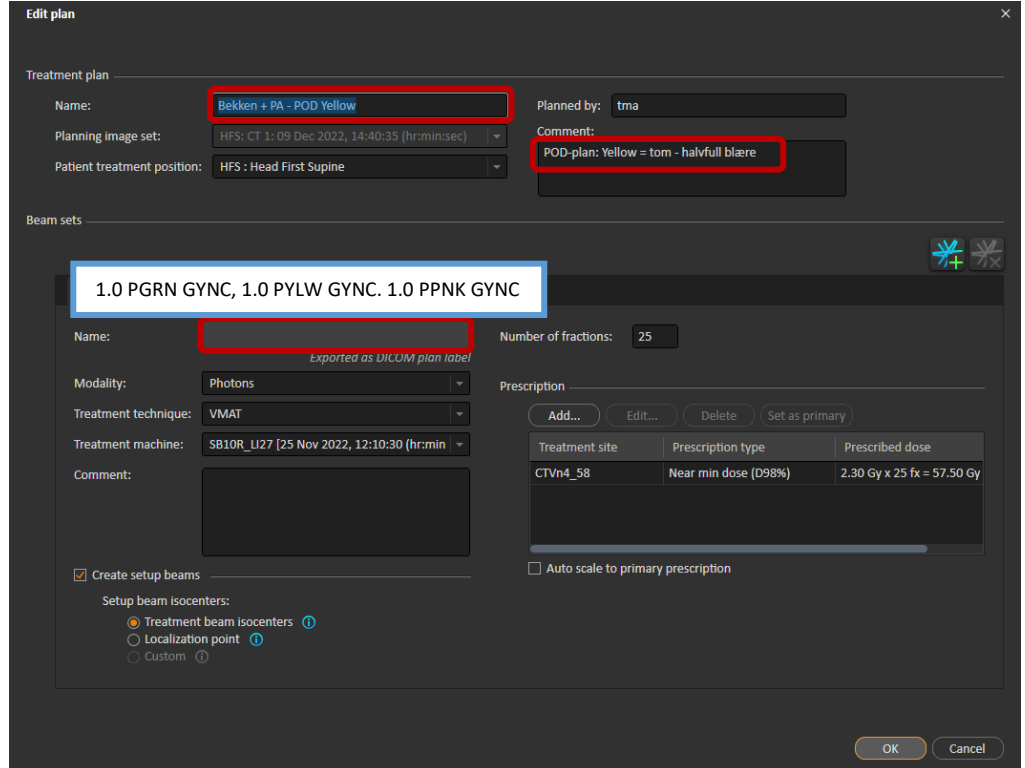

Feltnummerering og isosenter-navn (endre farge på isosenter til hhv grønn, gul og rosa  $\circled$ ):

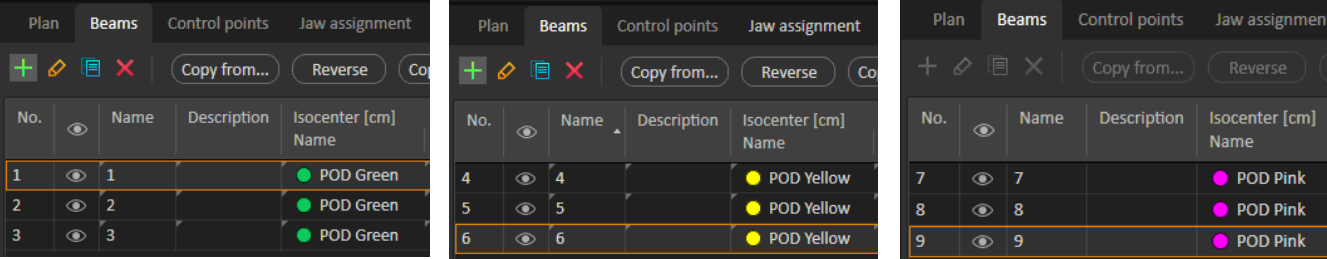

● Setup beams: For hver av de 3 planene lages et kV felt i 100°, i tillegg til CBCT som vanlig

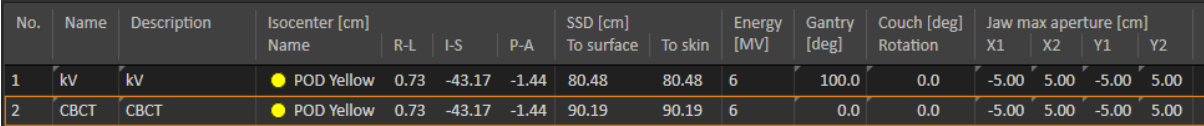

- kV feltet brukes ikke til matching, kun til hjelp for å beholde forflytninger (pitch, roll, yaw) fra CBCT-plan som tas før behandlingsplan velges. (NB: CBCT-plan opprettes i Aria og er beskrevet i *«Klargjøring og eksport i RayStation, samt import i Aria av POD-planer for Livmorhalskreft»)*.
- Lag matcheboks som vanlig
- Opprett IDL'er for hver av de tre planene for dosenivået 42.8Gy som navnes IDL\_Green, IDL\_Yellow og IDL\_Pink (ROI'er med riktig nomenklatur og farge ligger klare i templatet).
- ROI/POI details --> Husk å huke av alle "xVolumer" som skal ekskluderes fra DICOM export (unntatt xMatcheboks)

#### **Re-planlegging – planrevisjon**

- Re-planlegging av en eller flere POD-planer kan bli nødvendig dersom CBCT viser annen anatomi enn ved planlegging.
	- $\circ$  Ta inn CBCT'er i Raystation  $\rightarrow$  bruk informasjonen fra disse til å lage utvidede volumer.
	- o Re-planlegging følger ellers normal prosedyre og vil ikke bli beskrevet ytterligere i dette dokumentet.
- Plan name, comment og Beam set name:
	- o Plan name: marker til slutt med RV1 (ved første revisjon),
		- **Eks: Bekken POD Green RV1**
	- o Comment: Legg til en kommentar om hvorfor revisjon var nødvendig.

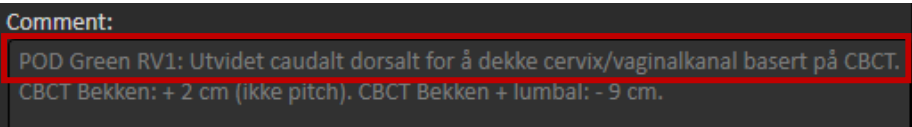

- o Beam set name: Endre til «x.1 Pxxx GYNx» for den/de planene som er re-planlagt.
	- Eks: 1.1 PGRN GYNC, 1.1 PYLW GYNC. 1.1 PPNK GYNC.

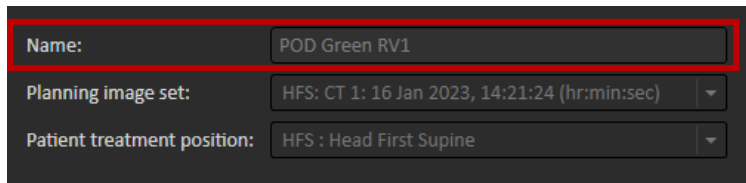

- Husk å endre antall fraksjoner til gjenværende fraksjoner (man skal ikke godkjenne RVplaner med nye 25fx).
- $\bullet$  Husk å endre feltnummer (og farge på isosenter  $\circledcirc$ ).
- Endre navn på isosenter: Skal markeres med RV1
- Husk å lage kV- og CBCT-felt også på RV1-planer.

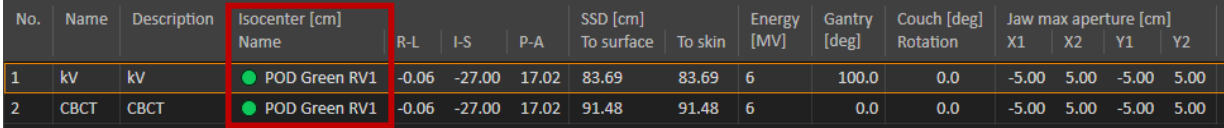

- Husk å lage ny IDL(er) for revisjonsplan(ene)
	- o **Tips**: ta kopi av opprinnelig IDL for å beholde samme farge, navne kopien med «RV1». Erstatt denne når man generer IDL for 42.8Gy på revidert plan.
- **IDL\_Green** DL\_Yellow ÷ **DL Pink IDL\_Green\_RV1** DL\_Yellow\_RV1 IDL\_Pink\_RV1
- o -**Husk** å huke av gammel IDL(er) i ROI/POI details for å ekskludere disse fra DICOM export.